## **文字のアウトライン化について**

修正方法に関してはビニプロサイトの「入稿方法・データの修正方法について」にもご案内して おりますので、ご活用ください。

## **アウトライン化とは**

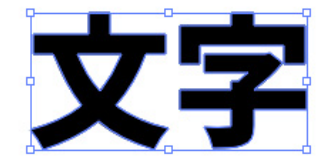

ビニプロにお客様がご使用のフォントデータが 無い場合、印刷の際に文字のデザインが変って しまいます。

フォントのテキストデータを図形として認識する ように加工する事で文字化け、文字のデザインが 変わってしまう事を防ぐ事をアウトライン化とい います。

## **アウトライン化の方法**

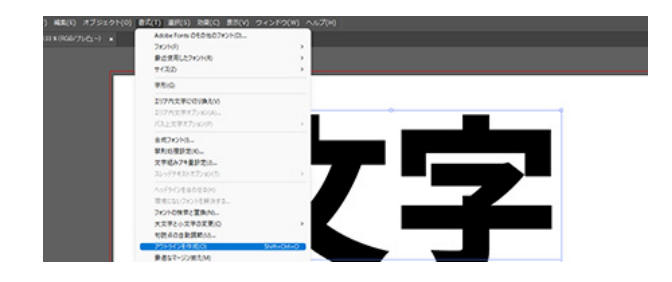

アウトライン化するテキストを選択し、 上部バーの「書式」→「アウトラインを作成」で アウトライン化ができます。

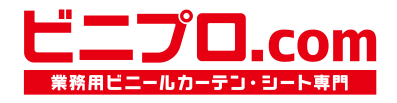